## IX140/IX204's RAID USER GUIDE

Raid 1 on the IX140/IX204 is (re)created by manipulating Switch 1 on the RAID controller. Setting Switch 1 to the OFF position and then turning the appliance on clears the RAID. After that, if Switch 1 is set to the ON position and the appliance is turned on, the RAID will get set.

The Jumper controls the RAID status Beeper, taking it off disables the Beeper.

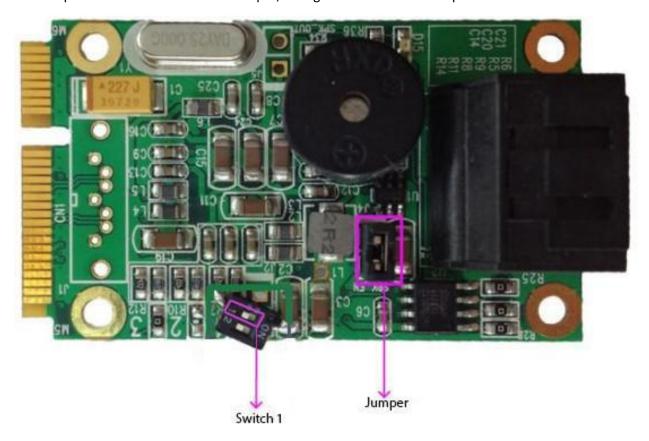

## Procedure for creating the RAID when placing two new HDDs

- 1. Turn off the appliance
- 2. Remove both HDDs from within their trays (if any)
- 3. Set Switch 1 to the OFF position
- 4. Turn on the appliance
- 5. Wait around 15 seconds and then turn off the appliance
- 6. Place the 2 new HDDs properly inside their trays
- 7. Set switch 1 to the ON position
- 8. Turn on the appliance

## When one of the disks fails

When one of the disks fails this is indicated by the LEDs for each disk on the RAID controller board as well as through the Beeper. The LED corresponding to the disk failing will turn OFF and beeps will start to be heard. LED D15 represents the status for the disk connected to the SATA1 port while LED D14 represents the status for the disk connected to the SATA2 port.

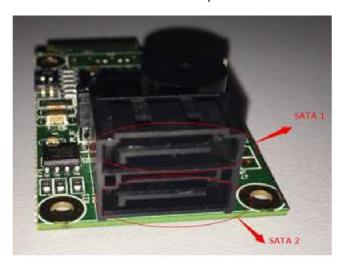

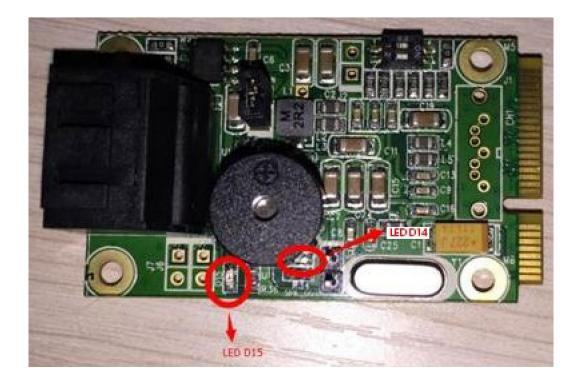

Follow the next procedure to re-establish your IX140/IX204 when a disk failure has occurred:

- 1. Open the IX140/IX204's case to determine which of the two disks has failed (the one for which its corresponding LED on the RAID controller is OFF)
- 2. Replace the failing HDD with a working one of the exact same storage capacity
- 3. Wait until the LED stops blinking, this indicates the syncing has finished (please note that the blinking when a disk is syncing is very fast, not to be confused neither with a solid steady light nor with the blink representing disk activity).

**NOTE 1:** do not remove any of the HDDs before the syncing has finished, otherwise the RAID will be destroyed.

**NOTE 2:** you can boot into your IX140/IX204 with the working HDD only (postponing the reestablishment of the RAID for a later moment), just make sure to only take out the disk that has failed as this is the slot that the RAID controller will consider as failing and start syncing to when a disk is put back into it. When ready to re-establish the RAID just follow the above procedure starting from step 2

NOTE 3: HDDs are hot-swappable, there is no need to turn the IX140/IX204 off when replacing them

## **RAID Statuses**

Below is a table listing all possible RAID statuses and the switch settings:

| 1   | 2   | MODE   | EXPLAIN                                         |
|-----|-----|--------|-------------------------------------------------|
| ON  | ON  | RAIN0  | Two hard drives read and write in parallel,fast |
| ON  | OFF | RAIND1 | Replication, mirroring mode, security           |
| OFF | OFF | CLEAR  | Clear a set mode                                |

- 1. For the first time, set the jumper to the desired mode, then turn on (A new chips, which is not be set before.)
- 2. If you have set wrong mode, you need to remove it first, Jumper to clear mode before turn it on, that can clear a set mode.
- 3. After clear a set mode, and press 1 to set new mode.